# ARCHITECTURE DRAFTING

**CBT Curriculum** 

National Vocational Certificate Level 2

Version 1 - July 2015

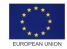

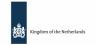

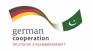

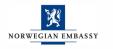

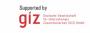

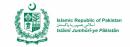

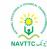

#### **Published by**

National Vocational and Technical Training Commission Government of Pakistan

#### Headquarter

Plot 38, Kirthar Road, Sector H-9/4, Islamabad, Pakistan www.navttc.org

#### Author

Ms. Sundas Iqbal (Free Lance Consultant)

#### Responsible

Director General Skills Standard and Curricula, National Vocational and Technical Training Commission National Deputy Head, TVET Reform Support Programme, Deutsche Gesellschaft für Internationale Zusammenarbeit (GIZ) GmbH

#### Layout & design

**SAP Communications** 

#### **Photo Credits**

TVET Reform Support Programme

#### **URL links**

Responsibility for the content of external websites linked in this publication always lies with their respective publishers. TVET Reform Support Programme expressly dissociates itself from such content.

This document has been produced with the technical assistance of the TVET Reform Support Programme, which is funded by the European Union, the Embassy of the Kingdom of the Netherlands, the Federal Republic of Germany and the Royal Norwegian Embassy and has been commissioned by the German Federal Ministry for Economic Cooperation and Development (BMZ). The Deutsche Gesellschaft für Internationale Zusammenarbeit (GIZ) GmbH in close collaboration with the National Vocational and Technical Training Commission (NAVTTC) as well as provincial Technical Education and Vocational Training Authorities (TEVTAs), Punjab Vocational Training Council (PVTC), Qualification Awarding Bodies (QABs)s and private sector organizations.

**Document Version** July, 2015 **Islamabad, Pakistan** 

# ARCHITECTURE DRAFTING

**CBT Curriculum** 

National Vocational Certificate Level 2

Version 1 - July 2015

## **Contents:**

| 1. Introduction                                                       | 3  |
|-----------------------------------------------------------------------|----|
| Overall objective of course                                           | 4  |
| Competencies gained after completion of course                        | 4  |
| Job opportunities available immediately and in the future             |    |
| Trainee entry level                                                   |    |
| Minimum qualification of trainer                                      | 5  |
| Medium of Instructions                                                |    |
| Scheme of studies                                                     |    |
| Sequence of the modules                                               |    |
| Time-frame of assessment (recommendation)                             | 7  |
| 2. Overview about the program –Curriculum for (Architecture Drafting) | 7  |
| Curriculum Contents (Teaching and Learning Guide)                     | 10 |
| Module 1: Apply Drafting Fundamentals                                 | 10 |
| Module 2: Perform Technical Mathematics                               | 14 |
| Module 3: Apply Computer Aided Design/Drafting                        |    |
| Module 4: Manage Architectural Projects                               |    |
| Module 5: Develop Professionalism                                     |    |
| Assessment                                                            | 29 |
| Module 1 (Apply Drafting Fundamentals)                                | 29 |

| Module 2 (Perform technical mathematics)       | 30 |
|------------------------------------------------|----|
| Module 3(Apply Computer Aided Design/Drafting) | 33 |
| Module 4 (Project Coordination)                | 36 |
| Module 5 (Develop Professionalism)             | 36 |
| List of Tools, Machinery & Equipment           | 38 |
| List of Consumable Supplies                    | 39 |

# 1. Introduction

The Architecture Drafting course has been designed for architecture and construction industries. This course is for those learners who want to start their career in architecture industry. Those workers who are already working in construction or architecture industry can benefit from this course by improving their skills. In this course drafting skills regarding architecture field has been covered with an emphasis on gaining competencies required to perform the job as a Draftsperson.

#### Overall objective of course

The course is developed on the philosophy of competency-based training which enables a learner to acquire competencies required to perform his/her job efficiently. However, the course has the following objectives:

- Develop skills of architecture drafting to new entrants in the industry.
- Improve skills of those who are already working in the industry.
- Eradicate unemployment from the country by providing them skills and competencies.

#### Competencies gained after completion of course

The competencies covered in this course are as under:

- Apply Drafting Fundamentals
- Perform Technical mathematics
- Apply Computer Aided Design/Drafting
- Manage the Architectural Project
- Develop Professionalism

#### Job opportunities available immediately and in the future

After completion of this course the person may have the following career opportunities:

- Draftsperson
- CAD Operator

• Can work as a free lancer

### **Trainee entry level**

• Minimum Matric (with basic Computer Skills)

## Minimum qualification of trainer

- Bachelor of Architecture
- Diploma in Architecture (DAE)/ Civil Technology with 3 years' experience.

#### **Medium of Instructions**

• English/Urdu

#### **Scheme of studies**

| Sr. | Modules                        | Theory Hrs | Practical Hrs | Total Hrs |
|-----|--------------------------------|------------|---------------|-----------|
| 1   | A: Apply Drafting Fundamentals | 50         | 256           | 306       |

| 2 | B:<br>Perform Technical mathematics           | 26  | 44  | 70  |
|---|-----------------------------------------------|-----|-----|-----|
| 3 | C:<br>Apply Computer Aided<br>Design/Drafting | 70  | 270 | 340 |
| 4 | D: Manage the Architectural Project           | 19  | 23  | 42  |
| 5 | E: Develop Professionalism                    | 28  | 14  | 42  |
|   | Grand Total                                   | 193 | 607 | 800 |

# **Sequence of the modules**

S.no. Name of Module

| 1 | Apply Drafting Fundamentals          |
|---|--------------------------------------|
| 2 | Perform Technical Mathematics        |
| 3 | Apply Computer Aided Design/Drafting |
| 4 | Manage the Architectural Project     |
| 5 | Develop Professionalism              |

## **Time-frame of assessment (recommendation)**

- Assessments should be scheduled during modules and at the completion of modules, depending on the exercises assigned
- Informal critiques which do not entail grading should be conducted frequently so that students can learn from each other's mistakes.

# 2. Overview about the program –Curriculum for (Architecture Drafting)

| Module Title and Aim                                                                                                    | Learning Units                                                                                                    | Theory <sup>1</sup><br>Days/hours   | Workplace <sup>2</sup><br>Days/hours |
|----------------------------------------------------------------------------------------------------|----------------------------------------------------------------------------------------------------|-------------------------------------|--------------------------------------|
| Module 1 Apply Drafting Fundamentals  Aim: This Module identifies the competencies required to apply drafting fundamentals at workplace by an architect in accordance with the organization's approved guidelines and procedures. You will be expected to Create geometrical construction, single view drawings and orthographic projections, either manually or computerized at workplace. Your underpinning knowledge regarding drafting fundamentals will be sufficient to provide you the basis for your work.                                                                             | LU1. Introduction to free-hand drawings/ basic sketching LU2. Create geometrical construction LU3. Create single view drawing LU 4. Create orthographic projections LU5. Develop drawing format & read technical drawings | 08 hours 12 hours 16 hours 16 hours | 36 hours 50 hours 74 hours 78 hours  |
| Module 2 Perform Technical mathematics.  Aim: This module identifies the competencies required to perform technical mathematics at workplace by an architect in accordance with the organization's approved guidelines and procedures. You will be expected to Calculate decimals and fractions, Apply unit conversion in system of measurement, Apply ratio/proportion using scales, Calculate perimeter, area and volume of objects and Derive area and perimeter using trigonometric formula, either manually or computerized at workplace. Your underpinning knowledge regarding technical | LU1. Calculate decimals and fractions  LU2. Apply unit conversion in system of measurement  LU3. Apply ratio/proportion using scales  LU4. Calculate perimeter, area and volume of objects                                | 06 hours 04 hours 06 hours 04 hours | 12 hours 06 hours 06 hours 10 hours  |

<sup>&</sup>lt;sup>1</sup> Learning hours in training provider premises <sup>2</sup> Training workshop, laboratory and on-the-job workplace

| mathematics will be sufficient to provide you the basis for your work.  Module 3                                                                                                    | LU5. Derive area and perimeter using trigonometric formula                               | 06 hours | 10 hours |
|----------------------------------------------------------------------------------------------------|------------------------------------------------------------------------------------------|----------|----------|
| Apply Computer Aided Design/Drafting                                                                                                    |                                                                                          |          |          |
| <b>Aim</b> : This Module identifies the competencies required to apply Computer Aided Design/drafting at workplace by                                                                                                    | LU1. Apply Auto-CAD fundamentals                                                         | 08 hours | 32 hours |
| an architect in accordance with the organization's approved guidelines and procedures. You will be                                                                                                    | LU2. Apply CAD draw toolbar to make a sketch                                             | 10 hours | 34 hours |
| expected to Apply Auto-CAD fundamentals, Apply CAD draw tools to make a sketch, Apply Auto CAD modify                                                                                                    | LU3. Apply Auto CAD modify toolbar                                                       | 10 hours | 34 hours |
| tools, Apply layer, text and dimension tools, Build and use library of components (blocks), Create working set                                                                                                    | LU4. Apply layer, text and dimension toolbar                                             | 10 hours | 26 hours |
| of drawings and submission drawing, Apply plotting/printing to design and Create 3D model                                                                                                    | LU5. Build and use library of components (blocks)                                        | 08 hours | 40 hours |
| (presentation) of architect's concept at workplace. Your underpinning knowledge regarding Computer Aided                                                                                                    | LU6. Create working set of drawings, submission drawing                                  | 10 hours | 38 hours |
| Design/drafting will be sufficient to provide you the basis for your work.                                                                                                    | LU7. Apply plotting/printing to design                                                   | 08 hours | 34 hours |
|                                                                                                    | LU8. Create 3D model (presentation) of architect's concept                               | 06 hours | 32 hours |
|                                                                                                    |                                                                                          |          |          |
| Module 4                                                                                                    | l <u>.</u>                                                                               |          |          |
| Manage the Architectural Project                                                                                                    | LU1. Steps involved in completion of an Architectural                                    | 05 hours | 05 hours |
| <b>Aim</b> : This Module identifies the competencies required to manage the Architectural Project at workplace by an architect in accordance with the organization's approved guidelines and procedures. You will be expected to | Project LU2. Manage work flow of an architectural project LU3. Maintain documentation of | 08 hours | 14 hours |

| manage work flow and maintain documentation of architectural projects at workplace. Your underpinning knowledge regarding management of Architectural Project will be sufficient to provide you the basis for your work.                                                                                                   | architectural project                                       | 06 hours | 09 hours |
|----------------------------------------------------------------------------------------------------|-------------------------------------------------------------|----------|----------|
| Module 5 Develop Professionalism                                                                                                    | LU1. Perform Communication in an architectural organization | 08 hours | 04 hours |
| <b>Aim</b> : Module identifies the competencies required to develop professionalism at workplace by an architect in                                                                                                    | LU2. Upgrade professional skills                            | 08 hours | 04 hours |
| accordance with the organization's approved guidelines                                                                                                    | LU3. Work in a team                                         | 06 hours | 01 hours |
| and procedures. You will be expected to perform communication in an architectural organization, upgrade professional skills, work in a team and apply health and safety at workplace. Your underpinning knowledge regarding management of Architectural Project will be sufficient to provide you the basis for your work. | LU4. Apply health and safety precautions                    | 06 hours | 05 hours |

## **Curriculum Contents (Teaching and Learning Guide)**

#### **Module 1: Apply Drafting Fundamentals**

**Objective of the Module:** This Module identifies the competencies required to apply drafting fundamentals at workplace by an architect in accordance with the organization's approved guidelines and procedures. Trainee will be expected to create geometrical construction, single view drawings and orthographic projections, either manually or computerized at workplace. Your under pinning knowledge regarding drafting fundamentals will be sufficient to provide you the basis for your work.

Duration: **306** hours Theory: **50** hours Practice: **256** hours

| Learning Unit Learning Outcomes Learning Elements | Duration<br>(Hrs)<br>TH PR | Materials<br>Required | Learning<br>Place |
|---------------------------------------------------|----------------------------|-----------------------|-------------------|
|---------------------------------------------------|----------------------------|-----------------------|-------------------|

| Learning<br>Unit                                                  | Learning Outcomes                                                                                                    | Learning Elements                                                                                                    | Duration<br>(Hrs)<br>TH PR | Materials<br>Required                                                                                                    | Learning<br>Place                                    |
|-------------------------------------------------------------------|----------------------------------------------------------------------------------------------------|----------------------------------------------------------------------------------------------------|----------------------------|----------------------------------------------------------------------------------------------------|------------------------------------------------------|
| LU1: Know<br>free-hand<br>drawings/<br>sketching &<br>basic lines | <ul> <li>Trainee will be able to:</li> <li>Draw rough lines in different angles</li> <li>Draw lines in different direction using grades of pencils</li> <li>Draw (free hand) basic shapes</li> <li>Familiarize with the use of T-scale &amp; Set-square</li> <li>Handle drafting tools appropriately</li> </ul> | <ul> <li>Demonstrate methodology of stretching of sheet for drawing.</li> <li>Describe division of sheet</li> <li>Describe drawing different lines (Free hand, Straight, Angular And Curves)</li> <li>Demonstrate Construction of Seal / Title Strip</li> <li>Demonstrate flow of pencil and line joinery</li> </ul> | 04 32                      | <ul> <li>A-3 sketchbook</li> <li>Various grades of soft &amp; hard lead pencil</li> <li>Eraser</li> <li>Sharpener</li> </ul> | • Class Room • Drawing Lab                           |
| LU 2:<br>Draw basic<br>geometric<br>shapes                        | <ul> <li>Trainee will be able to:</li> <li>Identify drafting tools required for the job</li> <li>Select scale required for the given shapes according to drawing requirements</li> <li>Draw the given geometric shapes according to the required</li> </ul>                                                     | <ul> <li>Describe usage of drafting tools for this job</li> <li>Explain the concept of geometric construction:</li> <li>a. Triangle</li> <li>b. Square/rectangle</li> <li>c. Circle</li> <li>d. polygon</li> </ul>                                                                                                   | 10 46                      | <ul> <li>Drafting table</li> <li>Architectural triangular scale</li> <li>Stationary items (pencil,</li> </ul>                | <ul><li>Class Room</li><li>Drawing<br/>Lab</li></ul> |

| Learning<br>Unit                           | Learning Outcomes                                                                                                    | Learning Elements                                                                                                    | Duration<br>(Hrs)<br>TH PR | Materials<br>Required                                                                                                    | Learning<br>Place          |
|--------------------------------------------|----------------------------------------------------------------------------------------------------|----------------------------------------------------------------------------------------------------|----------------------------|----------------------------------------------------------------------------------------------------|----------------------------|
|                                            | <ul> <li>Mark dimensions of the whole object as per drawn sizes</li> </ul>                                                                                                    | <ul> <li>Describe the use of scale for<br/>the assignment</li> <li>Describe dimensioning<br/>standards</li> </ul>                                                                                                    |                            | rubber, paper)  Professional Geometry box (compass, divider, attachments, protractor)  T-Scale  Set Square                                                                                         |                            |
| LU 3:<br>Create single<br>view<br>drawings | <ul> <li>Trainee will be able to:</li> <li>Identify tools required for the job</li> <li>Select scale required for the given object according to the view required</li> <li>Draw construction lines according to object sizes</li> <li>Convert construction lines into object lines as per view requirement, to represent actual</li> </ul> | <ul> <li>Describe usage of drafting tools for this job</li> <li>Explain the concept of single view drawing</li> <li>Describe the use of scale &amp; dimensioning standards for the given assignment</li> <li>Describe the concept and types of projection</li> </ul> | 10 60                      | <ul> <li>B pencils</li> <li>HB pencils</li> <li>Drawing sheet</li> <li>Pencil/ eraser/sharp ener</li> <li>Set square</li> <li>Drafting table</li> <li>Different scales</li> <li>Compass</li> </ul> | ■ Class Room ■ Drawing lab |

| Learning<br>Unit                              | Learning Outcomes                                                                                                    | Learning Elements                                                                                                    | Duration<br>(Hrs)<br>TH PR | Materials<br>Required                                                                                                    | Learning<br>Place             |
|-----------------------------------------------|----------------------------------------------------------------------------------------------------|----------------------------------------------------------------------------------------------------|----------------------------|----------------------------------------------------------------------------------------------------|-------------------------------|
| LU4:<br>Create<br>orthographic<br>projections | <ul> <li>Mark dimensions of the whole object as per drawn sizes</li> <li>Trainee will be able to:</li> <li>Identify tools required for the job</li> <li>Specify given object details as per assignment</li> <li>Select scale required for the given object according to the view required</li> <li>Draw construction lines according to object sizes</li> <li>Convert construction lines into object lines as per view requirement</li> <li>Mark dimensions of the whole object as per drawn sizes</li> </ul> | <ul> <li>Describe the use of tools for this job</li> <li>Explain the concept of orthographic projections</li> <li>Describe the use of scale &amp; dimensioning standards for the given assignment</li> <li>Describe the following</li> <li>First angle projection method</li> <li>Third Angle projection method</li> </ul> | 12 70                      | ■ T- scale  Manual:  Drafting table  Architectural triangular scale  Stationary items  Geometry box (compass, divider, attachments, protector) | ■ Class Room<br>■ Drawing Lab |
| LU5:  Develop drawing format & read technical | <ul> <li>Trainee will be able to:</li> <li>Format the drawings according to the following specifications:</li> <li>Required scale &amp;</li> </ul>                                                                                                    | <ul> <li>Describe drawing format for the particular assignment including:</li> <li>Required scale &amp; dimensioning</li> <li>Required labeling and</li> </ul>                                                                                                    | 2 12                       |                                                                                                    | • Class room/<br>Drawing lab  |

| Learning<br>Unit | Learning Outcomes                                                                                                    | Learning Elements                                                                                                    | Duration<br>(Hrs)<br>TH PR | Materials<br>Required | Learning<br>Place |
|------------------|----------------------------------------------------------------------------------------------------|----------------------------------------------------------------------------------------------------|----------------------------|-----------------------|-------------------|
| drawings         | <ul> <li>dimensioning</li> <li>Required labeling and symbols</li> <li>Specified title block (seal)</li> <li>Read and analyze technical drawings as per standards</li> <li>Communicate technical drawings as per standards</li> </ul> | <ul> <li>symbols</li> <li>Specified title block (seal)</li> <li>Describe how to read and analyze technical drawings</li> <li>Describe how to communicate technical drawings</li> </ul> |                            |                       |                   |

#### **Module 2: Perform Technical Mathematics**

**Objective of the Module:** This Module identifies the competencies required to perform technical mathematics at workplace by an architect in accordance with the organization's approved guidelines and procedures. You will be expected to calculate decimals and fractions, Apply unit conversion in system of measurement, Apply ratio/proportion using scales, Calculate perimeter, area and volume of objects and Derive area and perimeter using trigonometric formula, either manually or computerized at workplace. Your underpinning knowledge regarding technical mathematics will be sufficient to provide you the basis for your work.

Duration: 70 hours Theory: 26 hours Practical: 44 hours

| Learning<br>Unit | Learning Outcomes        | Learning Elements           | Duration<br>(Hrs)<br>TH PR | Materials<br>Required | Learning<br>Place |
|------------------|--------------------------|-----------------------------|----------------------------|-----------------------|-------------------|
| LU 1:            | Trainee will be able to: | Describe the usage of tools | 04 12                      | ■ Computer            |                   |

| Calculate<br>decimals and<br>fractions                | <ul> <li>Identify tools required for the job</li> <li>Apply tools to calculate mathematical fractions</li> <li>Read and understand on-scale drawings</li> <li>Calculate areas of various types</li> </ul>                                 | required for this job  Identify the symbols of mathematical fractions  Describe the FPS (foot pound second) and MKS (meter, kilogram, second) systems of measurement                                                                                                    |       | <ul> <li>Calculator</li> <li>Stationary items</li> <li>Professional Geometry box</li> </ul>                                                              | <ul><li>Class Room</li><li>Drawing lab</li></ul> |
|-------------------------------------------------------|----------------------------------------------------------------------------------------------------|----------------------------------------------------------------------------------------------------|-------|----------------------------------------------------------------------------------------------------|--------------------------------------------------|
| LU2: Apply unit conversion in system of measureme nt  | <ul> <li>Trainee will be able to:</li> <li>Arrange tools/ gadgets required for the job</li> <li>Use tools to calculate mathematical conversion factors</li> <li>Apply conversion systems from metric to English and vice versa</li> </ul> | <ul> <li>Describe the usage of tools<br/>required for this job</li> <li>Explain conversion systems<br/>from Metric to English and vice<br/>versa</li> </ul>                                                                                                    | 02 06 | <ul> <li>Scientific<br/>Calculator</li> <li>Stationary<br/>items</li> <li>Note book</li> </ul>                                                           | Class     Room                                   |
| LU3:<br>Apply<br>ratio/proporti<br>on using<br>scales | <ul> <li>Trainee will be able to:</li> <li>Select scales required for the job</li> <li>Select the scale ratio appropriate to draw larger object into a smaller one and vice versa</li> </ul>                                              | <ul> <li>Describe the various types of scale used in architecture</li> <li>Describe the usage of scale required for this job</li> <li>Describe the concept of ratio of scale (e.g: 1/96 to a foot)</li> <li>Describe the concept of proportion and different proportion systems used in architecture</li> </ul> | 04 06 | <ul> <li>Architectural triangular scale</li> <li>Measuring tape</li> <li>Stationary items</li> <li>Graph paper</li> <li>Professional geometry</li> </ul> | Class Room     Drawing lab                       |

|                                                                      |                                                                                                    |                                                                                                    |    |    | box                                                                                                    |            |
|----------------------------------------------------------------------|----------------------------------------------------------------------------------------------------|----------------------------------------------------------------------------------------------------|----|----|----------------------------------------------------------------------------------------------------|------------|
| LU 4:<br>Calculate<br>perimeter,<br>area and<br>volume of<br>objects | <ul> <li>Trainee will be able to:</li> <li>Identify tools required for mathematical calculation</li> <li>Calculate area of square, rectangle, triangle and circle, polygons etc. using formula</li> <li>Calculate perimeter of square, rectangle, triangle, circle, polygons etc. using formula</li> <li>Calculate volume of cube, slab, prism, sphere etc. using formula</li> <li>Add standard units to the derived quantity (e.g.: Square foot s.ft etc.)</li> </ul> | <ul> <li>Describe the usage of tools required for this job</li> <li>Explain the standard units for area, perimeter and volume</li> <li>Describe the geometrical figures</li> <li>Describe the formula for calculating area</li> <li>Describe the formula for calculating perimeter</li> <li>Describe the formula for calculating volume</li> <li>Describe alternate methods to calculate area and perimeters</li> </ul> | 02 | 06 | <ul> <li>Scientific<br/>Calculator</li> <li>Stationary<br/>items</li> <li>Note book</li> </ul>                                  |            |
| LU 5:  Derive area and perimeter using trigonometri c formulae       | <ul> <li>Trainee will be able to:</li> <li>Identify tools required for calculation</li> <li>Calculate area of triangle by using trigonometric formula</li> <li>Calculate perimeters of triangle using trigonometric formula</li> <li>Add standard units to the derived quantity (e.g: Square foot Sft etc.)</li> </ul>                                                                                                    | <ul> <li>Describe the usage of tools required for this job</li> <li>Explain use of trigonometric table</li> <li>Describe formulas for derivation of perimeter and area using trignometry</li> <li>Explain the standard units for area, perimeter and volume</li> </ul>                                                                                                    | 04 | 10 | <ul> <li>Scientific<br/>Calculator</li> <li>Stationary<br/>item</li> <li>Trigonometri<br/>c table</li> <li>Note book</li> </ul> | Class room |

### Module 3: Apply Computer Aided Design/Drafting

**Objective of the Module:** This Module identifies the competencies required to apply Computer Aided Design/drafting at workplace by an architect in accordance with the organization's approved guidelines and procedures. You will be expected to Apply Auto-CAD fundamentals, Apply CAD draw tools to make a sketch, Apply Auto CAD modify tools, Apply layer, text and dimension tools, Build and use library of components (blocks), Create working set of drawings and submission drawing, Apply plotting/printing to design and Create 3D model (presentation) of architect's concept at workplace. Your underpinning knowledge regarding Computer Aided Design/drafting will be sufficient to provide you the basis for your work.

Duration: **340** hours Theory: **70** hours Practice: **270** hours

| Learning Unit                               | Learning Outcomes                                                                                                    | Learning Elements                                                                                                    | Duration<br>(Hrs) | Materials<br>Required                                    | Learning<br>Place                                 |
|---------------------------------------------|----------------------------------------------------------------------------------------------------|----------------------------------------------------------------------------------------------------|-------------------|----------------------------------------------------------|---------------------------------------------------|
|                                             |                                                                                                    |                                                                                                    | TH PR             |                                                          |                                                   |
| LU 1: Introduction to Auto-CAD Fundamentals | <ul> <li>Trainee will be able to:</li> <li>Familiarize with the uses of the software Auto-CAD</li> <li>Install Auto-CAD software</li> </ul> | <ul> <li>Explain the uses and implications of Auto-CAD Software</li> <li>Explain the procedure to install and un-install Auto Cad</li> </ul> |                   | Compatible Computer system with latest AutoCAD installed | <ul><li>Class room</li><li>Computer lab</li></ul> |

|                                                             | <ul> <li>Introduction to limits and units</li> <li>Install the Auto-CAD on the system following installation instructions</li> <li>Specify the unit (scale), precision, drawing limits in the model space for a specific drawing assignment</li> <li>Specify grid, snap and selection tool for specific drawing assignment</li> <li>Prepare backup file for the assignment to avoid data loss</li> </ul> | Describe the features of drawing window including:  a. Main menu b. Down drop menu, sub menu c. Tool bar d. Task bar e. Command area f. User coordinate system (UCS)  Explain the following:  a. Unit b. Drawing limits c. Grid d. Snap e. Selection  Describe the file saving and backup method |       |                                                                           |                                 |
|-------------------------------------------------------------|----------------------------------------------------------------------------------------------------|----------------------------------------------------------------------------------------------------|-------|---------------------------------------------------------------------------|---------------------------------|
| LU 2:<br>Apply Auto-CAD<br>draw toolbar to<br>make a sketch | Trainee will be able to:  • Draw following lines, as per assignment requirement:  a. Construction line b. Ray line c. Line d. Poly line  • Draw following geometric objects, as per assignment                                                                                                    | Describe the usage of tools required for this job     Demonstrate the following lines:                                                                                                    | 08 28 | ■ Compatible<br>Computer<br>system with<br>latest<br>AutoCAD<br>installed | Class Room     Computer     Lab |

|                                    | requirement:  a. Rectangle/square b. Circle/arc c. Ellipse/ elliptical arc d. Polygon  • Divide and measure specific space using point command  • Apply boundary and hatch command for filling space, with specific symbols and solid colors                                                                                                    | <ul> <li>a. Rectangle/square</li> <li>b. Circle/arc</li> <li>c. Ellipse/ elliptical arc</li> <li>d. Polygon</li> <li>Describe how to divide and measure a line or object with the help of point command</li> <li>Describe how to fill up space with specific material symbol and color</li> </ul>                                                                                                    |       |                                                          |                                 |
|------------------------------------|----------------------------------------------------------------------------------------------------|----------------------------------------------------------------------------------------------------|-------|----------------------------------------------------------|---------------------------------|
| LU3: Apply Auto CAD modify toolbar | <ul> <li>Trainee will be able to:</li> <li>Apply following tools to modify drawings in Auto CAD: <ul> <li>a. Erase</li> <li>b. Trim</li> <li>c. Chamfer</li> <li>d. Fillet</li> <li>e. Break/join</li> </ul> </li> <li>Apply following tools to modify objects in Auto CAD: <ul> <li>a. Off set / mirror</li> <li>b. Copy</li> <li>c. Extend</li> <li>d. Array</li> <li>e. Move</li> <li>f. Rotate</li> <li>g. Scale</li> </ul> </li> </ul> | <ul> <li>Describe the usage of tools required for this job</li> <li>Demonstrate the following tools to modify drawings in Auto CAD:         <ul> <li>a. Erase</li> <li>b. Trim</li> <li>c. Chamfer</li> <li>d. Fillet</li> <li>e. Break/join</li> </ul> </li> <li>Demonstrate the following tools to modify objects in Auto CAD:         <ul> <li>a. Off set / mirror</li> <li>b. Copy</li> <li>c. Extend</li> <li>d. Array</li> <li>e. Move</li> <li>f. Rotate</li> </ul> </li> </ul> | 08 30 | Compatible Computer system with latest AutoCAD installed | Class Room     Computer     Lab |

|                                               | h. Stretch<br>i. Align                                                                                                    | g. Scale<br>h. Stretch<br>i. Align                                                                                                    |       |                                                            |                             |
|-----------------------------------------------|----------------------------------------------------------------------------------------------------|----------------------------------------------------------------------------------------------------|-------|------------------------------------------------------------|-----------------------------|
| LU 4: Apply layer, text and dimension toolbar | <ul> <li>Trainee will be able to:</li> <li>Create layers for an object in Auto CAD as per assignment's requirement (e.g. line, boundary, hatch, text, dimension, fixture etc)</li> <li>Prepare text style and create text as per assignment's requirement</li> <li>Prepare dimensional style and create following dimensions: <ul> <li>a. Linear</li> <li>b. Aligned</li> <li>c. Base line</li> <li>d. Continuous</li> <li>e. Oblique</li> <li>f. Diameter/radius</li> <li>g. Angular</li> </ul> </li> <li>Create and modify dimensions as per assignment</li> <li>a. Align text</li> </ul> | <ul> <li>Describe the concept of layers and its application:</li> <li>a. Line weight</li> <li>b. Line type</li> <li>c. Color</li> <li>d. Def-point layer</li> <li>Describe working of layer</li> <li>a. Freeze/thaw</li> <li>b. Lock/unlock</li> <li>c. Current</li> <li>d. Filter</li> <li>e. Layer match</li> <li>f. Layer delete</li> <li>Describe text type and style</li> <li>Explain dimension style as per following:</li> <li>a. Linear</li> <li>b. Aligned</li> <li>c. Base line</li> <li>d. Continuous</li> <li>e. Oblique</li> <li>f. Diameter/radius</li> <li>g. Angular</li> </ul> | 08 26 | Compatible Computer system with latest Auto- CAD installed | Class Room     Computer Lab |

|                                                                      | b. Update dimensions                                                                                                    |                                                                                                    |    |    |                                                                                                    |                                 |
|----------------------------------------------------------------------|----------------------------------------------------------------------------------------------------|----------------------------------------------------------------------------------------------------|----|----|----------------------------------------------------------------------------------------------------|---------------------------------|
| LU 5:<br>Build and use<br>library of<br>components<br>(blocks)       | Trainee will be able to:  Create a specific small object (symbols etc.) to be used in a drawing as per assignment's requirement  Door Window Wentilator Furniture / interior items Fixtures Landscape Insert block in a drawing as per assignment  Modify blocks required for a specific drawing | Explain block creation for the following     a. Door     b. Window     c. Ventilator     d. Furniture / interior items     e. Fixtures     f. Landscape     Describe method of insertion of a block     Explain how to modify a block for specific requirement in a drawing | 08 | 36 | ■ Compatible Computer system with latest Auto- CAD installed                                       | • Class Room • Computer lab     |
| LU 6:<br>Create working<br>set of drawings,<br>submission<br>drawing | Trainee will be able to:  Create working set of drawings as per assignment:  a. Layout plan b. Working plan c. Elevation d. Section e. block diagram  Create working details of                                                                                                    | <ul> <li>Explain working set of drawing as per following:</li> <li>a. Layout plan</li> <li>b. Working plan</li> <li>c. Elevation</li> <li>d. Section</li> <li>e. block diagram</li> <li>Describe detail working drawing including</li> <li>a. Doors /windows</li> </ul>     | 08 | 32 | <ul> <li>Compatible<br/>Computer<br/>system with<br/>latest Auto-<br/>CAD<br/>installed</li> </ul> | Class Room     Computer     Lab |

|                                   | following on nor agaignment:                                | b. Kitchen/bath                                        |    |    |                              | Γ                |
|-----------------------------------|-------------------------------------------------------------|--------------------------------------------------------|----|----|------------------------------|------------------|
|                                   | following as per assignment:                                | c. Foundation                                          |    |    |                              |                  |
|                                   | <ul><li>a. Doors /windows</li><li>b. Kitchen/bath</li></ul> | d. Stair                                               |    |    |                              |                  |
|                                   | c. Foundation                                               | e. Tanks (septic, water                                |    |    |                              |                  |
|                                   | d. Stair                                                    | storage)                                               |    |    |                              |                  |
|                                   | e. Tanks (septic, water storage)                            | f. Floor finishing                                     |    |    |                              |                  |
|                                   | f. Floor finishing                                          |                                                        |    |    |                              |                  |
| LU 7:                             | Trainee will be able to:                                    | Define printing/plotting process                       | 06 | 34 | <ul><li>Compatible</li></ul> | Class Room       |
| Apply                             | Install/select the printer/                                 | and its importance                                     |    |    | Computer                     | Computer         |
| plotting/printing to design       | plotter software as per                                     | Explain set up procedure for                           |    |    | system with<br>latest Auto-  | Lab              |
| design                            | installation manual                                         | printing/plotting a drawing                            |    |    | CAD                          |                  |
|                                   |                                                             |                                                        |    |    | installed                    |                  |
|                                   | • Set up printing/plotting detail for a particular          | <ul><li>a. Paper size</li><li>b. Orientation</li></ul> |    |    | D : .                        |                  |
|                                   | drawing/assignment                                          | c. Scale                                               |    |    | <ul><li>Printer</li></ul>    |                  |
|                                   |                                                             | d. Color / monochrome                                  |    |    | ■ Plotter                    |                  |
|                                   | a. Paper size                                               | Describe printing/plotting                             |    |    | ■ Scanner                    |                  |
|                                   | b. Orientation c. Scale                                     | command for the following                              |    |    | • Scanner                    |                  |
|                                   | d. Color / monochrome                                       | output:                                                |    |    |                              |                  |
|                                   | Apply printing/plotting                                     | a. Hard copy                                           |    |    |                              |                  |
|                                   | command in different                                        | b. Raster image                                        |    |    |                              |                  |
|                                   | formats:                                                    | c. PDF                                                 |    |    |                              |                  |
|                                   | a. Hard copy                                                |                                                        |    |    |                              |                  |
|                                   | b. Raster image                                             |                                                        |    |    |                              |                  |
|                                   | c. PDF                                                      |                                                        | 1  |    |                              |                  |
| LU 8:                             | Trainee will be able to:                                    | Explain extrude command                                | 06 | 22 | ■ Compatible                 | Class Room       |
| Create 3D model (presentation) of |                                                             | Explain 3D model (wireframe)                           |    |    | Computer system with         | Computer     Lab |

| architect's concept | Apply extrude command                                                                                                    | for an architectural assignment                                                                                                    | latest Auto-<br>CAD |
|---------------------|----------------------------------------------------------------------------------------------------|----------------------------------------------------------------------------------------------------|---------------------|
| Осторг              | <ul> <li>Create 3D model (         wireframe) of an         architectural assignment as         per requirement</li> <li>Apply following commands         to the wireframe model:         <ul> <li>a. Material application</li> <li>b. Light application</li> <li>c. Camera as per view               requirement</li> </ul> </li> <li>Apply render command and     create raster image of the     assigned model</li> </ul> | <ul> <li>Describe how to prepare 3D model including the following commands:         <ul> <li>a. Material application</li> <li>b. Light application</li> <li>c. Camera as per view requirement</li> </ul> </li> <li>Explain how to render and create raster image of 3D model</li> </ul> | installed           |

#### **Module 4: Manage Architectural Projects**

**Objective of the Module:** This module identifies the competencies required to manage the Architectural Project at workplace by an architect in accordance with the organization's approved guidelines and procedures. You will be expected to manage work flow and maintain documentation of architectural projects at workplace. Your underpinning knowledge regarding management of Architectural Project will be sufficient to provide you the basis for your work.

Duration: 42 hours Theory: 19 hours Practice: 23 hours

| Learning Unit                                                 | Learning Outcomes                                                                                                    | Learning Elements                                                                                                    | Duration<br>(Hrs)<br>TH PR | Materials<br>Required                                               | Learning<br>Place                                   |
|---------------------------------------------------------------|----------------------------------------------------------------------------------------------------|----------------------------------------------------------------------------------------------------|----------------------------|---------------------------------------------------------------------|-----------------------------------------------------|
| LU1: Steps involved in completion of an Architectural Project | <ul> <li>Trainee will be able to:</li> <li>Familiarize with the steps involved in an architectural project from conception to completion</li> <li>Familiarize with the requirements and implications of individual steps involved</li> <li>Familiarize with the timeline required for each step involved</li> </ul> | <ul> <li>Explain the steps involved in an architectural project from conception to completion</li> <li>Explain with the requirements and implications of individual steps involved</li> <li>Explain with the timeline required for each step involved</li> </ul>                                                 | 1 5                        | <ul><li>Stationery items</li><li>Notebook</li></ul>                 | <ul> <li>Class room</li> <li>Drawing lab</li> </ul> |
| LU 2:<br>Manage work flow<br>of an architectural<br>project   | Trainee will be able to:  Perform basic quality control of drawings as per architectural organization's policy:  Printing (size etc) Hierarchy wise signature Date/revised date Sheet number/record number                                                                                                    | <ul> <li>Explain the process of developing an architectural project</li> <li>Highlight the importance of timeframe for different activities in an architectural project</li> <li>Define basic quality control for an architectural project regarding         <ul> <li>Printing (size etc)</li> </ul> </li> </ul> | 04 11                      | <ul><li>Computer</li><li>Printer</li><li>Stationary items</li></ul> | Class Room     Computer lab                         |

|                                                       | <ul><li>Scale</li><li>Scheme number/project</li></ul>                                                                                                    | <ul> <li>b. Hierarchy wise signature</li> <li>c. Date/revised date</li> <li>d. Sheet number/record<br/>number</li> <li>e. Scale</li> <li>f. Scheme number/project</li> </ul>                                                                                                    |      |                                                                      |                            |
|-------------------------------------------------------|----------------------------------------------------------------------------------------------------|----------------------------------------------------------------------------------------------------|------|----------------------------------------------------------------------|----------------------------|
| LU 3: Maintain documentation of architectural project | <ul> <li>Trainee will be able to:</li> <li>Perform basic record keeping for the projects following the organizational instructions</li> <li>Maintain the following records of architectural project: <ul> <li>a. Agreement</li> <li>b. Correspondence</li> <li>c. Approval</li> <li>d. Design data</li> <li>e. Delivery data</li> <li>f. Revised data</li> </ul> </li> </ul> | <ul> <li>Describe organizational record keeping procedure</li> <li>Explain the maintenance of the following records of architectural project for basic understanding:         <ul> <li>g. Agreement</li> <li>h. Correspondence</li> <li>i. Approval</li> <li>j. Design data</li> <li>k. Delivery data</li> <li>l. Revised data</li> </ul> </li> </ul> | 02 0 | <ul><li>Computer</li><li>Stationary items</li><li>Notebook</li></ul> | Class Room     Drawing lab |

#### **Module 5: Develop Professionalism**

**Objective of the Module:** This module identifies the competencies required to develop professionalism at workplace by an architect in accordance with the organization's approved guidelines and procedures. You will be expected to perform communication in an architectural organization, upgrade professional skills, work in a team and apply health and safety at workplace. Your underpinning knowledge regarding management of Architectural Project will be sufficient to provide you the basis for your work.

Duration: 42 hours Theory: 28 hours Practice: 14 hours

| Learning Unit                                                | Learning Outcomes                                                                                                    | Learning Elements                                                                                                    | Duration<br>(Hrs)<br>TH<br>PR | Materials<br>Required                                                      | Learning<br>Place                                             |
|--------------------------------------------------------------|----------------------------------------------------------------------------------------------------|----------------------------------------------------------------------------------------------------|-------------------------------|----------------------------------------------------------------------------|---------------------------------------------------------------|
| LU 1: Perform Communication in an architectural organization | Trainee will be able to:  Communicate with the following:  Office/ Project Supervisor  Other departments  Vendors/contractors  Use media to communicate effectively (e.g.: email, telephone etc.)                                                                                                    | <ul> <li>Explain Procedure required to communicate effectively and precisely within organisation</li> <li>Explain procedure required to deal with vendors and contractors</li> <li>Justify the appropriate use of electronic and relative media as per need</li> </ul> | 02 04                         | <ul> <li>Computer</li> <li>Internet facility</li> <li>Telephone</li> </ul> | Class Room     computer lab                                   |
| LU 2:<br>Upgrade<br>professional skills                      | <ul> <li>Trainee will be able to:</li> <li>Participate in skill tests for professional development</li> <li>Attend seminars / workshops related to architectural developments</li> <li>Perform market research for professional growth</li> <li>Adopt upcoming market trends in architectural field</li> </ul> | <ul> <li>Describe the importance of trends and market research.</li> <li>Identify the need of skills sets by getting involved in seminars, workshops and competitions.</li> </ul>                                                                                      | 02 04                         | <ul><li>Computer</li><li>Internet facility</li></ul>                       | <ul><li>➤ Class     Room</li><li>➤ computer     lab</li></ul> |
| LU 3:                                                        | Trainee will be able to:                                                                                                    | Identify the importance of being                                                                                                    |                               | ■ Computer                                                                 | > Class                                                       |

| Work in a team                                  | <ul> <li>Demonstrate good team skills including</li> <li>Cooperation/coordination</li> <li>Work ethics</li> <li>Etiquettes/manners</li> <li>Carry an appropriate appearance</li> <li>Show comfort and tolerance</li> <li>Present and observe good work ethics</li> </ul>                                                                                                 | <ul> <li>a good team player .including</li> <li>Cooperation/coordination</li> <li>Work ethics</li> <li>Etiquettes/manners</li> </ul>                         | 02 | 01 | <ul><li>Internet facility</li></ul>                                                                                                    | Room  > computer lab    |
|-------------------------------------------------|----------------------------------------------------------------------------------------------------|----------------------------------------------------------------------------------------------------|----|----|----------------------------------------------------------------------------------------------------|-------------------------|
| LU 4:<br>Apply health and<br>safety precautions | <ul> <li>Trainee will be able to:</li> <li>Follow safety precautions for different types of tools and equipment</li> <li>Follow operating instructions to use tools properly</li> <li>Use following protective measures while working on computer</li> <li>a. Protective screen</li> <li>b. Maintain position/posture and distance from monitor c. Ergonomics</li> </ul> | <ul> <li>Define the importance to follow operating instructions given for tools</li> <li>Describe the importance of ergonomics in using computers</li> </ul> | 02 | 03 | <ul> <li>Computer</li> <li>Personal protective equipment (PPE) including Hand rest, foot rest, back rest adjustable chairs</li> <li>Proper lighting in the room</li> <li>Screen filters</li> <li>Adjustable keyboard and mouse etc.</li> </ul> | Class Room computer lab |

## **Assessment**

# **Module 1 (Apply Drafting Fundamentals)**

| Learning Units                                          | Theory<br>Days/hours | Workplace<br>Days/hours | Recommended formative assessment                                                                                                    | Recommended<br>Methodology                               | Scheduled<br>Dates |
|---------------------------------------------------------|----------------------|-------------------------|----------------------------------------------------------------------------------------------------|----------------------------------------------------------|--------------------|
| A1: Introduction to free-hand drawings/ basic sketching | 2 hours              | 4 hours                 | <ul> <li>Describe Sketching rules</li> <li>List down the Materials which we use for sketching</li> <li>Illustrate the different sketching techniques</li> </ul> | <ul><li>Quiz</li><li>Illustrative</li><li>Test</li></ul> |                    |
| A2:Create geometrical construction                      | 2 Hours              | 4 hours                 | <ul> <li>Describe uses of tools</li> <li>Convert construction lines into object lines</li> <li>Draw geometrical shapes</li> </ul>                               | <ul><li>Quiz</li><li>Illustrative</li><li>Test</li></ul> |                    |
| A3: Create single view drawing                          | 2 hours              | 4 hours                 | <ul> <li>Describe different tools used in drafting</li> <li>Select scale for the required drawing</li> <li>Describe the types of projection</li> </ul>          | <ul><li>Quiz</li><li>Performance test</li></ul>          |                    |
| A4: Create orthographic projections                     | 2 hrs                | 4 hours                 | Explain the concept                                                                                                    |                                                          |                    |

|                                                      |   |   | of orthographic projections  Explain the method used to draw orthographic projections  Draw orthographic projections using first angle projection method  Draw orthographic projections using third angle projection method | • | Tests/Quiz<br>Drawing test |  |
|------------------------------------------------------|---|---|----------------------------------------------------------------------------------------------------|---|----------------------------|--|
| A5: Develop drawing format & read technical drawings | 2 | 4 | <ul> <li>Produce drawings with given specifications of scale and dimensions</li> <li>Produce drawings according to given specifications and label them accordingly, and prepare appropriate title</li> </ul>                | • | Tests/Quiz<br>Drawing test |  |

# **Module 2 (Perform technical mathematics)**

| Learning Units | Theory     | Workplace  | Recommended          | Recommended | Scheduled |
|----------------|------------|------------|----------------------|-------------|-----------|
|                | Days/hours | Days/hours | formative assessment | Methodology | Dates     |

| B1: Calculate decimals and fractions                | 02 hrs. | Nil hr. PR | <ul> <li>Describe various tools used for calculating decimals and fractions</li> <li>Explain the systems of measurement (FPS, MKS) used to make these calculations</li> <li>Explain different symbols of mathematical fractions</li> </ul> | • | White board<br>Quiz      |
|-----------------------------------------------------|---------|------------|----------------------------------------------------------------------------------------------------|---|--------------------------|
| B2: Apply unit conversion in system of measurement  | 02 hrs. | Nil hr. PR | Explain the method used to convert one measurement system into another                                                                                                    | • | White board<br>Test/Quiz |
| B3: Apply ratio/ proportion using scale             | 02 hrs. | Nil hr. PR | <ul> <li>Describe the concept<br/>of ratio of scale</li> <li>Describe the<br/>appropriate scale to<br/>draw a larger object<br/>into smaller and vice<br/>versa</li> </ul>                                                                 | • | White board<br>Test/Quiz |
| B4: Calculate perimeter, area and volume of objects | 02 hrs. | 4 hrs.     | <ul> <li>Describe and draw various different geometrical figures</li> <li>Describe different formulas to calculate areas of different figures</li> </ul>                                                                                   | • | White board<br>Test/Quiz |

|                                                            |         |            | Describe the formula for calculating volume of different figures                                                                                                    |
|------------------------------------------------------------|---------|------------|----------------------------------------------------------------------------------------------------|
| B5: Derive area and perimeter using trigonometric formulae | 02 hrs. | Nil hr. PR | <ul> <li>Explain the use of trigonometric table</li> <li>Describe formulae for derivation of perimeter and area</li> <li>Explain the standard units for area perimeter and volume</li> <li>White boar Test/Quiz</li> </ul> |

# **Module 3(Apply Computer Aided Design/Drafting)**

| Learning Units                                      | Theory<br>Days/hours | Workplace<br>Days/hours | Recommended formative assessment                                                                                                    | Recommended<br>Methodology                                                                                 | Scheduled<br>Dates |
|-----------------------------------------------------|----------------------|-------------------------|----------------------------------------------------------------------------------------------------|----------------------------------------------------------------------------------------------------|--------------------|
| C1: Apply Auto-CAD fundamentals                     | 2 hrs.               | 2 hrs.                  | <ul> <li>Describe the features of Auto-CAD screen</li> <li>Describe and demonstrate the file saving and back-up method</li> <li>Limits and units</li> </ul>                                                                       | <ul> <li>Information sheets/Hand outs</li> <li>White board</li> <li>Test/Quiz</li> <li>Computer</li> </ul> |                    |
| C2: Apply Auto-CAD "draw tool Bar" to make a sketch | 2 hrs.               | 6 hrs.                  | <ul> <li>Demonstrate the various line types (construction line, ray line, line, polyline)</li> <li>Demonstrate objects such as:         <ul> <li>Circle/arc</li> <li>Elipse elyptical arc</li> <li>Polygon</li> </ul> </li> </ul> | <ul> <li>Information sheets/Hand outs</li> <li>White board</li> <li>Test/Quiz</li> <li>Computer</li> </ul> |                    |
| C3: Auto-CAD "modify toolbar "                      | 2 hrs                | 4 hrs                   | <ul> <li>Explain modify tools and their uses</li> <li>Apply various tools to modify drawings using:         Erase, trim, chamfer, fillet, extend, aray atc.</li> </ul>                                                            | <ul><li>White board</li><li>Test/Quiz</li><li>Computer</li></ul>                                           |                    |

| C4: Apply layer, text and dimension tools               | 2 hrs     | Nil Pr. hrs  | <ul> <li>Explain the concept of layers and its application</li> <li>Explain text types and styles</li> <li>Explain methods used to mark dimensions</li> <li>Information sheets/Hand outs</li> <li>White board</li> <li>Test/Quiz</li> </ul>                 |
|---------------------------------------------------------|-----------|--------------|----------------------------------------------------------------------------------------------------|
| C5: Build and use library of components (blocks)        | 0 Th. hrs | 4 hrs        | <ul> <li>Demonstrate block creation for door, window, landscape etc.</li> <li>Demonstrate the method of inserting a block using the library</li> <li>Information sheets/Hand outs</li> <li>White board</li> <li>Test/Quiz</li> <li>Computer</li> </ul>      |
| C6: Create working set of drawings, submission drawings | 2 hrs.    | 6 hrs.       | <ul> <li>Explain working set of drawings and its uses</li> <li>Prepare a detailed working drawing of a small unit such as kitchen, bathroom etc.</li> <li>Information sheets/Hand outs</li> <li>White board</li> <li>Test/Quiz</li> <li>Computer</li> </ul> |
| C7: Apply plotting/ printing to Design                  | 2 hrs.    | Nil Pr. hrs. | <ul> <li>Explain the importance and use of various paper sizes and orientation, scale</li> <li>Explain printing and plotting procedure and its importance</li> </ul>                                                                                        |

| C8: Create 3-D model (presentation of Architect's concept) | Nil th. hrs | 10 hrs | <ul> <li>Create a 3-D model in wireframe of various objects</li> <li>Apply extrude command</li> <li>Apply material and apply light on a</li> </ul> |
|------------------------------------------------------------|-------------|--------|----------------------------------------------------------------------------------------------------|
|                                                            |             |        | previously made wireframe model                                                                                                    |

## **Module 4 (Project Coordination)**

| Learning Units                                               | Theory<br>Days/hours | Workplace<br>Days/hours | Recommended formative assessment                                                                                                    | Recommended<br>Methodology                                              | Scheduled<br>Dates |
|--------------------------------------------------------------|----------------------|-------------------------|----------------------------------------------------------------------------------------------------|-------------------------------------------------------------------------|--------------------|
| D1: Steps involved in completion of an Architectural Project | 4 hrs                | Nil Pr. hrs             | <ul> <li>Explain the steps<br/>involved in an<br/>architectural project<br/>with their timeline</li> </ul>                                                                                                    | <ul><li>Task sheet</li><li>Test/Quiz</li></ul>                          |                    |
| D2: Manage workflow/ timeline of an Architectural Project    | 4 hrs                | Nil Pr. hrs             | <ul> <li>Explain the process of developing an architectural project</li> <li>Highlight the importance of timeframe for different phases of an architectural project</li> <li>Define the ways in which quality of an architectural project can be maintained</li> </ul> | <ul><li>Task sheet</li><li>Test/Quiz</li></ul>                          |                    |
| D3: Maintain Documentation of Architectural Project          | 4 hrs                | Nil pr. hrs             | Describe the various phases of record keeping while documenting an architectural project                                                                                                    | <ul><li>Task sheet</li><li>Performance test</li><li>Test/Quiz</li></ul> |                    |

## **Module 5 (Develop Professionalism)**

| Learning Units                                             | Theory<br>Days/hours | Workplace<br>Days/hours | Recommended formative assessment                                                                                                    | Recommended<br>Methodology | Scheduled<br>Dates |
|------------------------------------------------------------|----------------------|-------------------------|----------------------------------------------------------------------------------------------------|----------------------------|--------------------|
| E1: Perform communication in an architectural organization | 6 hrs.               | Nil pr. hrs.            | <ul> <li>Identify factors involved in effective communication in an organization</li> <li>Explain different dealing procedures while dealing with various vendors and contractors</li> </ul> | Test/Quiz                  |                    |
| E2: Upgrade Professional Skills                            | 6 hrs.               | Nil Pr. hrs             | <ul> <li>Describe the importance of professional development</li> <li>Describe the ways through which you can improve your professional skills for changing trends</li> </ul>                | Test/Quiz                  |                    |
| E3: Work in a team                                         | 4 hrs                | Nil Pr. hrs             | <ul> <li>Explain why team work is important for a successful completion of an architectural project</li> <li>Explain how comfort and tolerance effect a</li> </ul>                           | Test/Quiz                  |                    |

|                             |       |       | team work                                                                                                    |           |  |
|-----------------------------|-------|-------|----------------------------------------------------------------------------------------------------|-----------|--|
| E4: Apply health and Safety | 4 hrs | 2 hrs | <ul> <li>Explain and<br/>demonstrate<br/>various important<br/>safety precautions<br/>necessary to carry<br/>out in an<br/>organization</li> </ul> | Test/Quiz |  |

# **List of Tools, Machinery & Equipment**

| Name of Trade | Basic Architecture Drafting |  |
|---------------|-----------------------------|--|
| Duration      | 06 Months                   |  |

| Sr.<br>No. | Name of Item/ Equipment / Tools             | Qty. |
|------------|---------------------------------------------|------|
| 1.         | Drafting tables with drawer                 | 25   |
| 2.         | Set squares                                 | 25   |
| 3.         | Architectural Scale (Triangular/ Tape)      | 25   |
| 4.         | T-Scale                                     | 25   |
| 5.         | Geometric sets/instruments sets             | 25   |
| 6.         | Student chair                               | 25   |
| 7.         | Desktop Computers (minimum core i3)         | 25   |
| 8.         | Laser Printers Colour A3                    | 02   |
| 9.         | Scanner                                     | 02   |
| 10.        | Multimedia Projector                        | 01   |
| 11.        | Multimedia Projector screen (Standard Size) | 01   |
| 12.        | White Boards                                | 03   |
| 13.        | Stools for students                         | 01   |
| 14.        | French Curves set                           | 25   |
| 15.        | Photocopy Machine upto A3                   | 01   |
| 16.        | Sharpener machine                           | 02   |
| 17.        | Laptop for instructor (min- core I5)        | 01   |
| 18.        | Auto CAD Software (updated version)         |      |
| 19.        | Anti-virus Software                         |      |

## **List of Consumable Supplies**

| Name of Trade | Basic Architecture Drafting |
|---------------|-----------------------------|

| Duration | 06 months |
|----------|-----------|
|----------|-----------|

| S.# | Name of Consumable Supplies                      |
|-----|--------------------------------------------------|
| 1.  | A4 size sketchbook                               |
| 2.  | Drafting/ Drawing sheets (Imperial Size 90 Gram) |
| 5.  | Ivory cards/chart sheet                          |
| 7   | Graph papers                                     |
| 9   | Furniture templates                              |
| 10  | Circle templates                                 |
| 11  | Pencils in different grades (2B, B, HB, H, 2H)   |
| 12  | Erasers                                          |
| 15  | Sharpeners                                       |
| 17  | Scotch tape                                      |
| 19  | UHU gum Stick                                    |
| 20  | Board markers (Black,Blue,Red)                   |
| 21  | Highlighter                                      |
| 22  | Stapler, thumb pins,                             |
| 23  | Sheet Folder 32" x 22"                           |
| 24  | Colour pencils                                   |
| 25  | Dust Bins                                        |

## National Vocational and Technical Training Commission (NAVTTC)

- Sth Floor Evacuee Trust Complex Sector F-5/1, Islamabad.
- **%** +92 51 9044 04
- 🖄 info@navttc.org
- 🕏 www.navttc.org